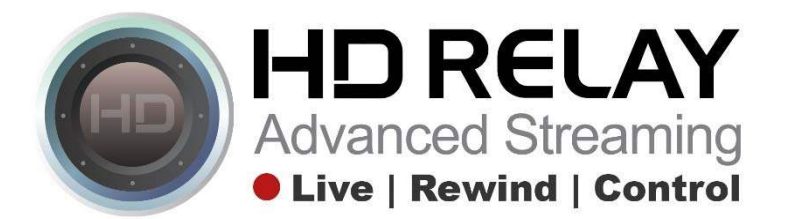

## **Sharing Panoramic Images Directly on Facebook**

**Step 1:** 

Go to a website or webpage where the HD Relay panoramic timelapse player is being hosted

(i) obhotel.com/ocean-beach-web-cam

## Ocean Beach Webcam

Note: Viewing is limited during nighttime hours.

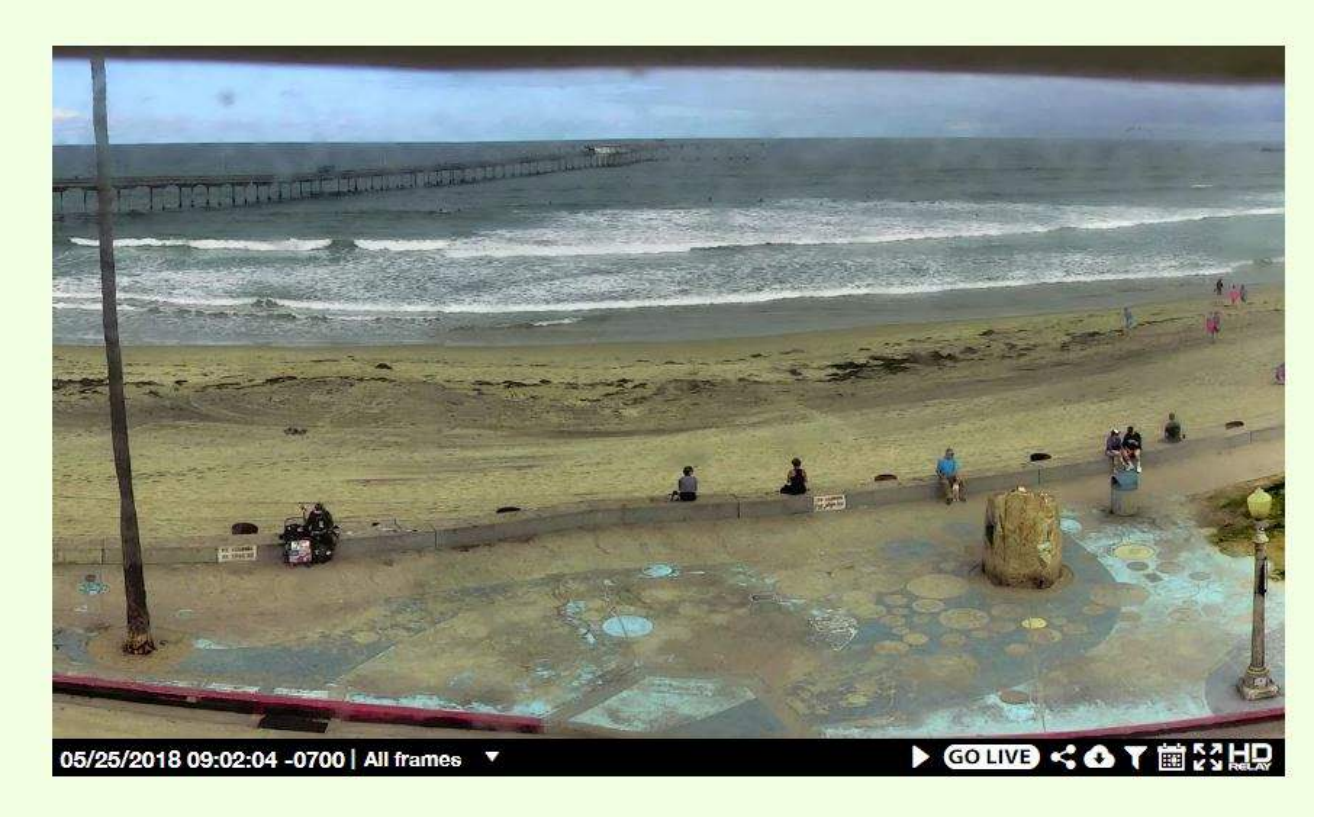

## **Step 2:**

Click on the Share Icon in the lower right portion of the player.

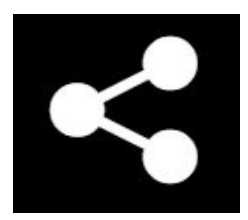

## **Step 3:**

This will open a new pop-up window to post directly on Facebook.

If you have multiple pages you are managing on your Facebook account, you'll need to choose the page you want to post to.

Write your message and add a hashtag (#) or two and click "Post to Facebook."

Note: Posting this way will automatically put a link back to the webpage you are sharing this panoramic image from.

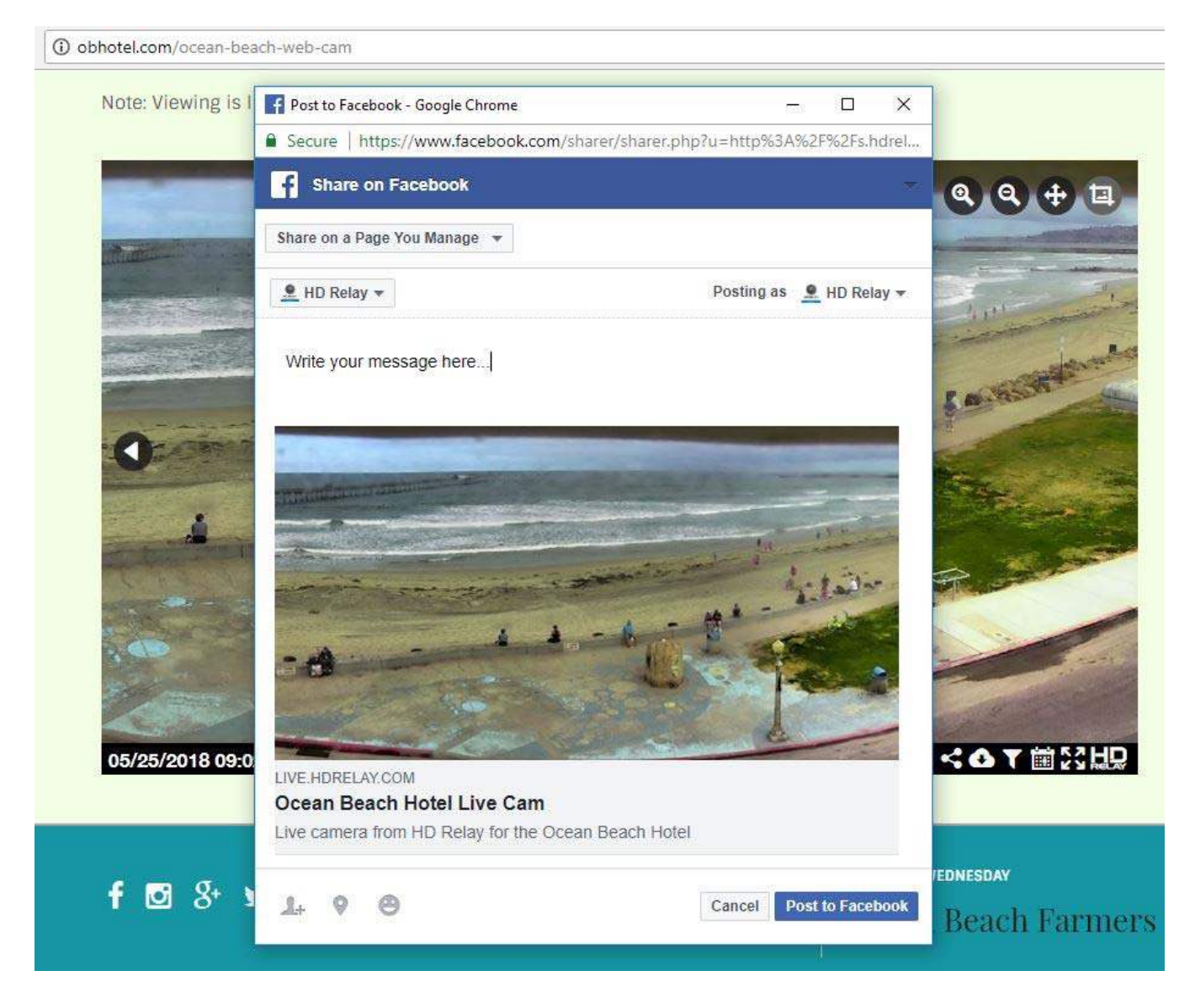

**That's it.**